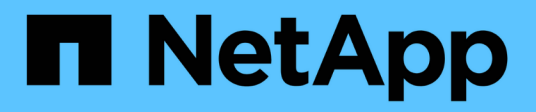

# **Pianificazione e preparazione dell'upgrade**

StorageGRID 11.5

NetApp April 11, 2024

This PDF was generated from https://docs.netapp.com/it-it/storagegrid-115/upgrade/estimating-time-tocomplete-upgrade.html on April 11, 2024. Always check docs.netapp.com for the latest.

# **Sommario**

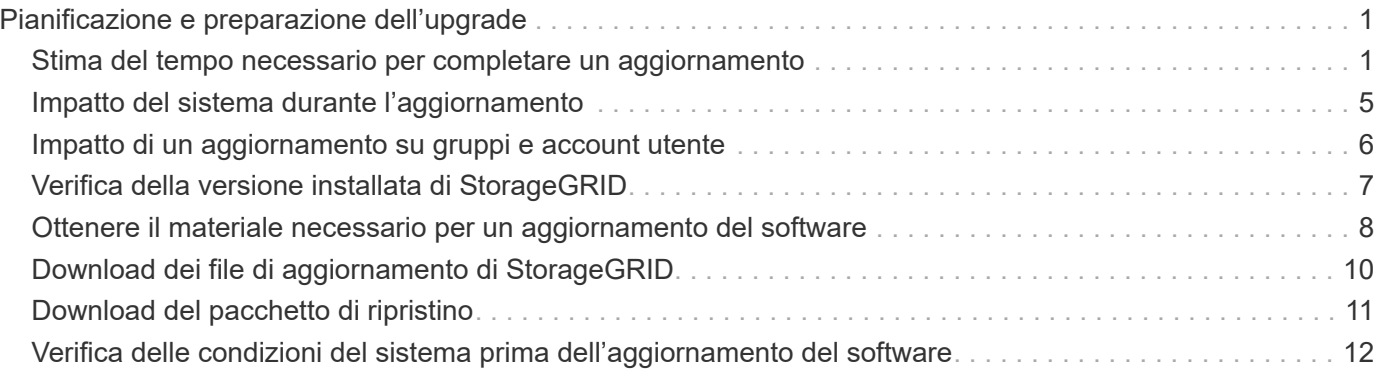

# <span id="page-2-0"></span>**Pianificazione e preparazione dell'upgrade**

È necessario pianificare l'aggiornamento del sistema StorageGRID per garantire che il sistema sia pronto per l'aggiornamento e che l'aggiornamento possa essere completato con interruzioni minime.

### **Fasi**

- 1. ["Stima del tempo necessario per completare un aggiornamento"](#page-2-1)
- 2. ["Impatto del sistema durante l'aggiornamento"](#page-6-0)
- 3. ["Impatto di un aggiornamento su gruppi e account utente"](#page-7-0)
- 4. ["Verifica della versione installata di StorageGRID"](#page-8-0)
- 5. ["Ottenere il materiale necessario per un aggiornamento del software"](#page-9-0)
- 6. ["Download dei file di aggiornamento di StorageGRID"](#page-11-0)
- 7. ["Download del pacchetto di ripristino"](#page-12-0)
- 8. ["Verifica delle condizioni del sistema prima dell'aggiornamento del software"](#page-13-0)

# <span id="page-2-1"></span>**Stima del tempo necessario per completare un aggiornamento**

Quando si pianifica un aggiornamento a StorageGRID 11.5, è necessario prendere in considerazione quando eseguire l'aggiornamento, in base alla durata dell'aggiornamento. È inoltre necessario conoscere le operazioni che è possibile eseguire e non è possibile eseguire durante ciascuna fase dell'aggiornamento.

### **A proposito di questa attività**

Il tempo necessario per completare un aggiornamento di StorageGRID dipende da una varietà di fattori, come il carico del client e le performance dell'hardware.

La tabella riassume le principali attività di aggiornamento ed elenca il tempo approssimativo necessario per ciascuna attività. I passaggi successivi alla tabella forniscono le istruzioni da utilizzare per stimare il tempo di aggiornamento del sistema.

> Durante l'aggiornamento da StorageGRID 11.4 a 11.5, le tabelle dei database Cassandra sui nodi di storage verranno aggiornate. L'attività **Upgrade Database** viene eseguita in background, ma potrebbe richiedere molto tempo per il completamento. Durante l'aggiornamento del database, è possibile utilizzare in modo sicuro nuove funzionalità, applicare hotfix ed eseguire operazioni di ripristino dei nodi. Tuttavia, potrebbe non essere possibile eseguire altre procedure di manutenzione.

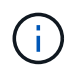

 $(i)$ 

Se è necessaria un'espansione urgente, eseguire l'espansione prima di eseguire l'aggiornamento alla versione 11.5.

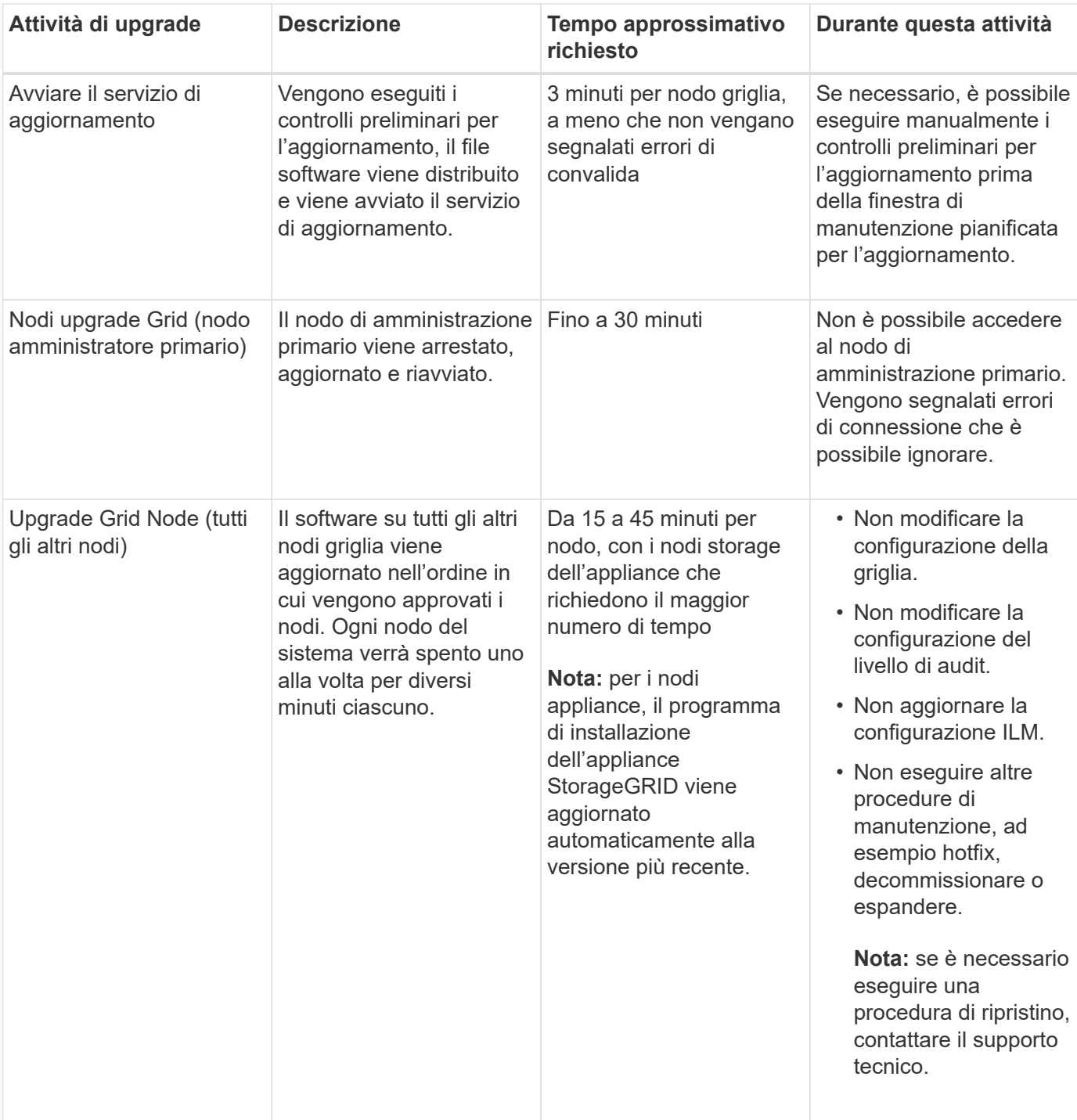

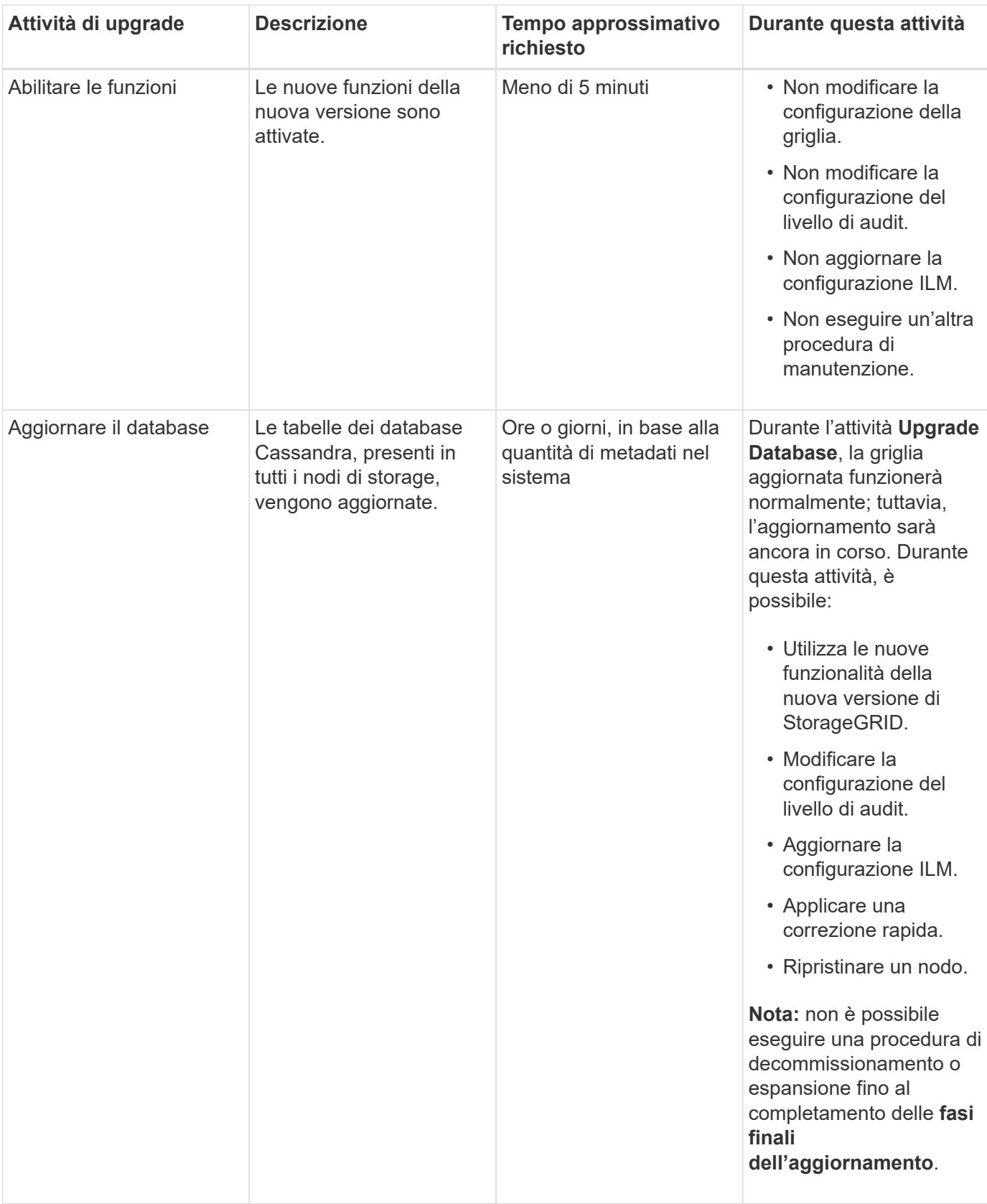

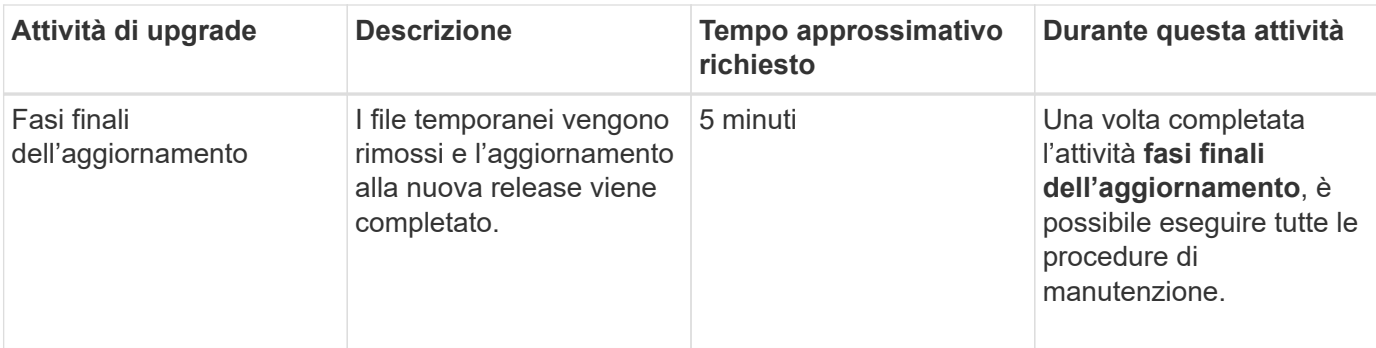

#### **Fasi**

- 1. Stima il tempo necessario per aggiornare tutti i nodi di grid (considera tutte le attività di upgrade ad eccezione di **Upgrade Database**).
	- a. Moltiplicare il numero di nodi nel sistema StorageGRID per 30 minuti/nodo (media).
	- b. Aggiungere 1 ora a questo intervallo di tempo per tenere conto del tempo necessario per scaricare .upgrade archiviare, eseguire le validazioni di pre-controllo e completare le fasi finali dell'aggiornamento.
- 2. Se si dispone di nodi Linux, aggiungere 15 minuti per ciascun nodo per tenere conto del tempo necessario per scaricare e installare il pacchetto RPM o DEB.
- 3. Stima del tempo necessario per aggiornare il database.
	- a. Da Grid Manager, selezionare **Nodes**.
	- b. Selezionare la prima voce nella struttura (intera griglia) e selezionare la scheda **Storage**.
	- c. Posizionare il cursore del mouse sul grafico **Storage used Object Metadata** e individuare il valore **used**, che indica il numero di byte di metadati dell'oggetto presenti nella griglia.
	- d. Dividere il valore **used** per 1.5 TB/giorno per determinare il numero di giorni necessari per aggiornare il database.
- 4. Calcola il tempo totale stimato per l'aggiornamento aggiungendo i risultati dei passaggi 1, 2 e 3.

### **Esempio: Stima del tempo necessario per l'aggiornamento da StorageGRID 11.4 a 11.5**

Si supponga che il sistema disponga di 14 nodi grid, di cui 8 nodi Linux. Si supponga inoltre che il valore **used** per i metadati degli oggetti sia pari a 6 TB.

- 1. Moltiplicare 14 per 30 minuti/nodo e aggiungere 1 ora. Il tempo stimato per l'aggiornamento di tutti i nodi è di 8 ore.
- 2. Più 8 per 15 minuti/nodo per tenere conto del tempo di installazione del pacchetto RPM o DEB sui nodi Linux. Il tempo stimato per questa fase è di 2 ore.
- 3. Dividere 6 per 1.5 TB/giorno. Il numero stimato di giorni per l'attività **Upgrade Database** è di 4 giorni.

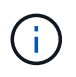

Mentre l'attività **Upgrade Database** è in esecuzione, è possibile utilizzare in modo sicuro nuove funzionalità, applicare hotfix ed eseguire operazioni di recovery dei nodi.

4. Sommare i valori. Per completare l'aggiornamento del sistema a StorageGRID 11.5 sono necessari 5 giorni.

# <span id="page-6-0"></span>**Impatto del sistema durante l'aggiornamento**

È necessario comprendere in che modo il sistema StorageGRID verrà influenzato durante l'aggiornamento.

# **Gli aggiornamenti di StorageGRID sono senza interruzioni**

Il sistema StorageGRID è in grado di acquisire e recuperare i dati dalle applicazioni client durante l'intero processo di aggiornamento. Durante l'aggiornamento, i nodi della griglia vengono disattivati uno alla volta, quindi non c'è tempo in cui tutti i nodi della griglia non sono disponibili.

Per garantire la disponibilità continua, è necessario assicurarsi che gli oggetti vengano memorizzati in modo ridondante utilizzando i criteri ILM appropriati. È inoltre necessario assicurarsi che tutti i client S3 o Swift esterni siano configurati per inviare richieste a uno dei seguenti:

- Endpoint StorageGRID configurato come gruppo ad alta disponibilità (ha)
- Bilanciamento del carico di terze parti ad alta disponibilità
- Nodi gateway multipli per ogni client
- Più nodi di storage per ogni client

### **Il firmware dell'appliance viene aggiornato**

Durante l'aggiornamento a StorageGRID 11.5:

- Tutti i nodi appliance StorageGRID vengono aggiornati automaticamente alla versione 3.5 del firmware del programma di installazione dell'appliance StorageGRID.
- Le appliance SG6060 e SGF6024 vengono aggiornate automaticamente alla versione del firmware del BIOS 3B03.EX e alla versione del firmware BMC BMC 3.90.07.
- Le appliance SG100 e SG1000 vengono aggiornate automaticamente alla versione del firmware del BIOS 3B08.EC e alla versione del firmware BMC 4.64.07.

### **Potrebbero essere attivati degli avvisi**

Gli avvisi potrebbero essere attivati all'avvio e all'arresto dei servizi e quando il sistema StorageGRID funziona come ambiente a versione mista (alcuni nodi di griglia che eseguono una versione precedente, mentre altri sono stati aggiornati a una versione successiva). Ad esempio, potrebbe essere visualizzato l'avviso **Impossibile comunicare con il nodo** quando i servizi vengono arrestati oppure l'avviso **errore di comunicazione Cassandra** quando alcuni nodi sono stati aggiornati a StorageGRID 11.5 ma altri nodi eseguono ancora StorageGRID 11.4.

In generale, questi avvisi verranno visualizzati al termine dell'aggiornamento.

Una volta completato l'aggiornamento, è possibile rivedere gli avvisi relativi all'aggiornamento selezionando **Avvisi risolti di recente** dal dashboard di Grid Manager.

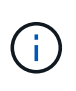

Durante l'aggiornamento a StorageGRID 11.5, l'avviso **ILM placement unachievable** potrebbe essere attivato quando i nodi di storage vengono arrestati. Questo avviso potrebbe persistere per 1 giorno dopo il completamento dell'aggiornamento.

# **Vengono generate molte notifiche SNMP**

Tenere presente che è possibile che vengano generate numerose notifiche SNMP quando i nodi della griglia vengono arrestati e riavviati durante l'aggiornamento. Per evitare notifiche eccessive, deselezionare la casella di controllo **Enable SNMP Agent Notifications** (**Configuration** > **Monitoring** > **SNMP Agent**) per disattivare le notifiche SNMP prima di avviare l'aggiornamento. Quindi, riattivare le notifiche al termine dell'aggiornamento.

# **Le modifiche alla configurazione sono limitate**

Fino al completamento dell'attività **Enable New Feature**:

- Non apportare modifiche alla configurazione della griglia.
- Non modificare la configurazione del livello di audit.
- Non attivare o disattivare nuove funzioni.
- Non aggiornare la configurazione ILM. In caso contrario, potrebbe verificarsi un comportamento ILM inconsistente e imprevisto.
- Non applicare una correzione rapida o ripristinare un nodo della griglia.

Fino al completamento dell'attività **fasi finali dell'aggiornamento**:

- Non eseguire una procedura di espansione.
- Non eseguire una procedura di decommissionamento.

# <span id="page-7-0"></span>**Impatto di un aggiornamento su gruppi e account utente**

È necessario comprendere l'impatto dell'aggiornamento di StorageGRID, in modo da poter aggiornare i gruppi e gli account utente in modo appropriato una volta completato l'aggiornamento.

### **Modifiche alle autorizzazioni e alle opzioni del gruppo**

Dopo aver eseguito l'aggiornamento a StorageGRID 11.5, selezionare le seguenti nuove autorizzazioni e opzioni (**Configurazione** > **controllo accessi** > **gruppi amministratori**).

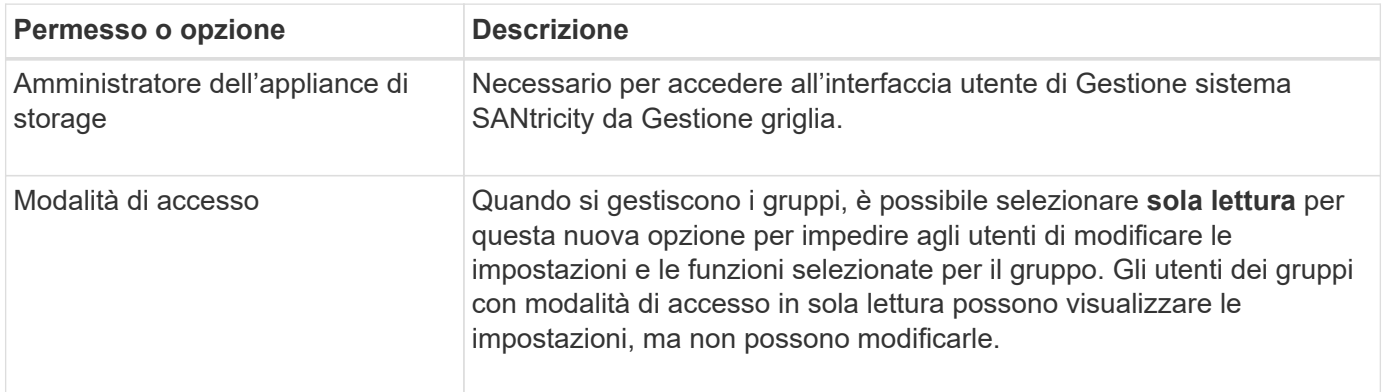

#### **Informazioni correlate**

["Amministrare StorageGRID"](https://docs.netapp.com/it-it/storagegrid-115/admin/index.html)

# <span id="page-8-0"></span>**Verifica della versione installata di StorageGRID**

Prima di avviare l'aggiornamento, è necessario verificare che la versione precedente di StorageGRID sia attualmente installata con la correzione rapida più recente disponibile applicata.

### **Fasi**

- 1. Accedere a Grid Manager utilizzando un browser supportato.
- 2. Selezionare **Guida** > **informazioni**.
- 3. Verificare che la **versione** sia 11.4.*x.y*.

Nel numero di versione di StorageGRID 11.4.*x.y*:

- La release principale ha un valore *x* pari a 0 (11.4.0).
- Una release minore, se disponibile, ha un valore *x* diverso da 0 (ad esempio, 11.4.1).
- Una correzione rapida, se disponibile, ha un valore *y* (ad esempio, 11.4.0.1).

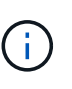

Se si dispone di una versione precedente di StorageGRID, è necessario eseguire l'aggiornamento a qualsiasi versione 11.4 prima di eseguire l'aggiornamento a StorageGRID 11.5. Per eseguire l'aggiornamento a StorageGRID 11.5, non è necessario disporre della versione minore 11.4 più elevata.

4. Se non si dispone di una versione di StorageGRID 11.4, è necessario eseguire l'aggiornamento alla versione 11.4, una alla volta, seguendo le istruzioni per ciascuna release.

È inoltre necessario applicare la correzione rapida più recente per ciascuna versione di StorageGRID prima di eseguire l'aggiornamento al livello successivo.

Nell'esempio viene mostrato un possibile percorso di aggiornamento.

5. Una volta effettuato l'accesso a StorageGRID 11.4, accedere alla pagina dei download di NetApp per StorageGRID e verificare se sono disponibili aggiornamenti rapidi per la versione di StorageGRID 11.4.*x*.

#### ["Download NetApp: StorageGRID"](https://mysupport.netapp.com/site/products/all/details/storagegrid/downloads-tab)

- 6. Verificare che nella versione di StorageGRID 11.4.*x* sia stata applicata la correzione rapida più recente.
- 7. Se necessario, scaricare e applicare la correzione rapida StorageGRID 11.4.*x.y* più recente per la versione di StorageGRID 11.4.*x*.

Per informazioni sull'applicazione degli hotfix, consultare le istruzioni di ripristino e manutenzione.

### **Esempio: Preparazione per l'aggiornamento a StorageGRID 11.5 dalla versione 11.3.0.8**

Nell'esempio seguente vengono illustrati i passaggi per la preparazione per un aggiornamento da StorageGRID versione 11.3.0.8 a 11.5. Prima di eseguire l'aggiornamento a StorageGRID 11.5, è necessario che sul sistema sia installata una versione di StorageGRID 11.4 con la correzione rapida più recente.

Scaricare e installare il software nella sequenza seguente per preparare il sistema per l'aggiornamento:

- 1. Applicare la correzione rapida StorageGRID 11.3.0.*y* più recente.
- 2. Eseguire l'aggiornamento alla release principale di StorageGRID 11.4.0. (Non è necessario installare alcuna release minore 11.4.*x*).
- 3. Applicare la correzione rapida StorageGRID 11.4.0.*y* più recente.

#### **Informazioni correlate**

["Amministrare StorageGRID"](https://docs.netapp.com/it-it/storagegrid-115/admin/index.html)

["Mantieni Ripristina"](https://docs.netapp.com/it-it/storagegrid-115/maintain/index.html)

# <span id="page-9-0"></span>**Ottenere il materiale necessario per un aggiornamento del software**

Prima di iniziare l'aggiornamento del software, è necessario procurarsi tutti i materiali necessari per completare l'aggiornamento con successo.

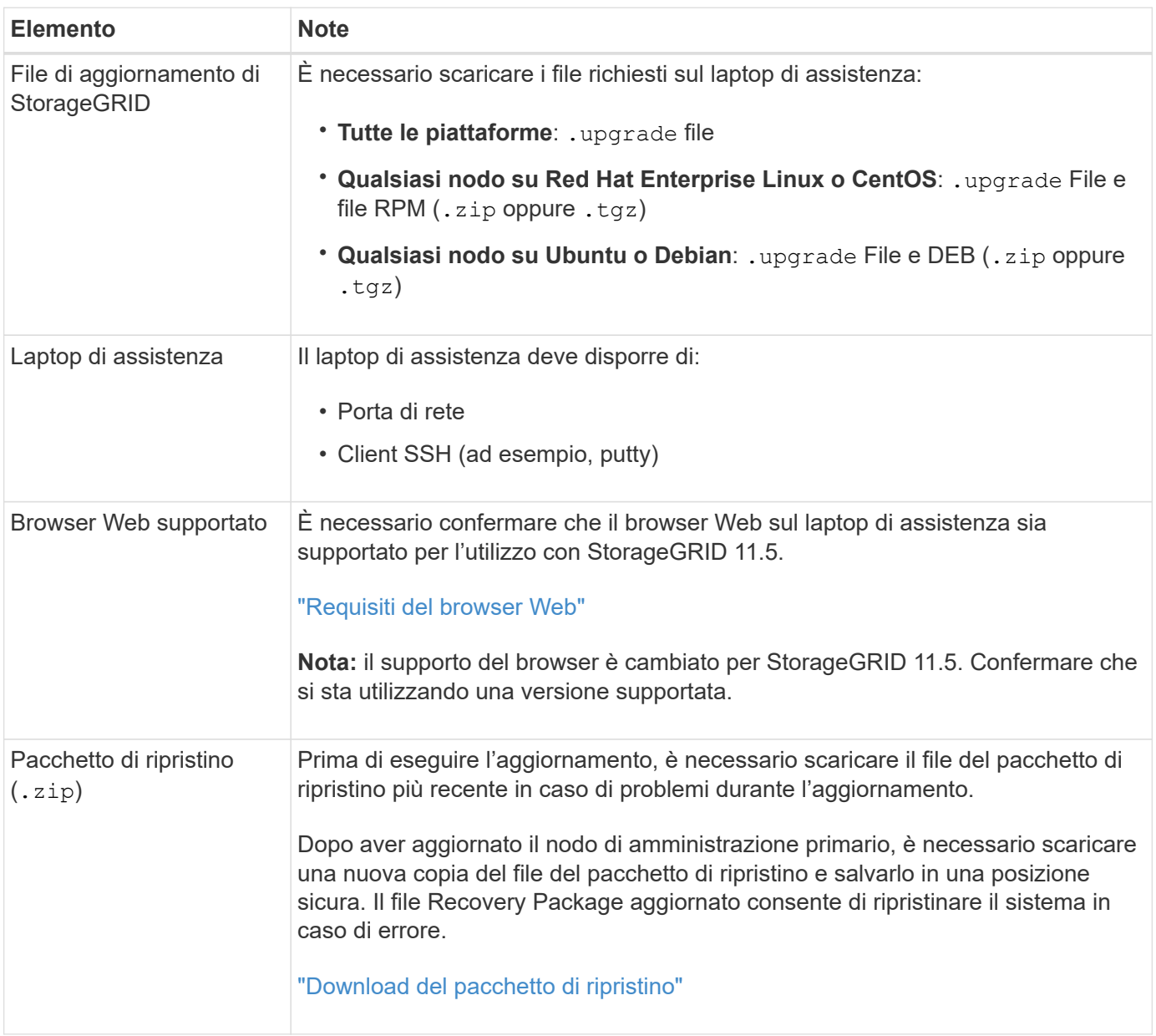

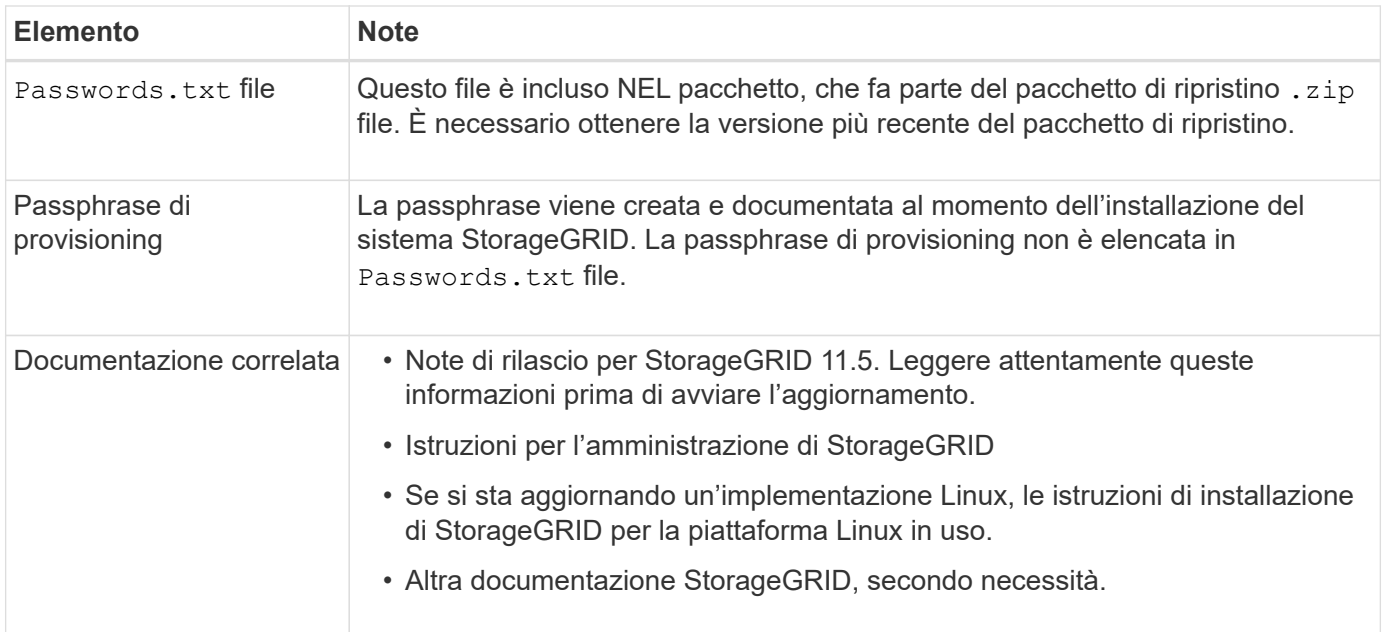

#### **Informazioni correlate**

["Requisiti del browser Web"](#page-10-0)

["Amministrare StorageGRID"](https://docs.netapp.com/it-it/storagegrid-115/admin/index.html)

["Installare Red Hat Enterprise Linux o CentOS"](https://docs.netapp.com/it-it/storagegrid-115/rhel/index.html)

["Installare Ubuntu o Debian"](https://docs.netapp.com/it-it/storagegrid-115/ubuntu/index.html)

["Installare VMware"](https://docs.netapp.com/it-it/storagegrid-115/vmware/index.html)

["Download dei file di aggiornamento di StorageGRID"](#page-11-0)

["Download del pacchetto di ripristino"](#page-12-0)

["Note di rilascio"](https://docs.netapp.com/it-it/storagegrid-115/release-notes/index.html)

### <span id="page-10-0"></span>**Requisiti del browser Web**

È necessario utilizzare un browser Web supportato.

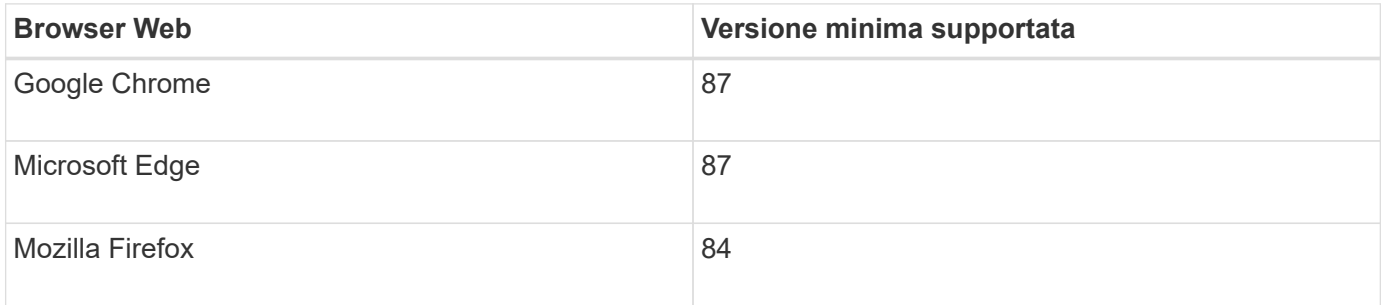

Impostare la larghezza consigliata per la finestra del browser.

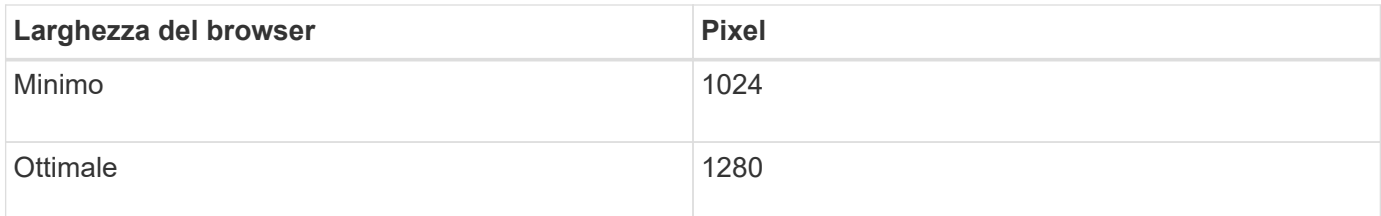

# <span id="page-11-0"></span>**Download dei file di aggiornamento di StorageGRID**

Prima di aggiornare il sistema StorageGRID, è necessario scaricare i file richiesti su un laptop di assistenza.

#### **Di cosa hai bisogno**

È necessario aver installato tutti gli hotfix necessari per la versione del software StorageGRID che si sta aggiornando. Consultare la procedura di hotfix nelle istruzioni di ripristino e manutenzione.

#### **A proposito di questa attività**

È necessario scaricare .upgrade archiviazione per qualsiasi piattaforma. Se vengono implementati nodi su host Linux, è necessario scaricare anche un archivio RPM o DEB, che verrà installato prima di avviare l'aggiornamento.

#### **Fasi**

1. Vai alla pagina dei download NetApp per StorageGRID.

["Download NetApp: StorageGRID"](https://mysupport.netapp.com/site/products/all/details/storagegrid/downloads-tab)

2. Selezionare il pulsante per scaricare l'ultima versione oppure selezionare un'altra versione dal menu a discesa e selezionare **Go**.

Le versioni del software StorageGRID hanno questo formato: 11.*x.y*. Le hotfix StorageGRID hanno questo formato: 11.*x.a. .z*.

- 3. Accedi con il nome utente e la password del tuo account NetApp.
- 4. Se viene visualizzata un'istruzione Caution/MustRead, leggerla e selezionare la casella di controllo.

Questa istruzione viene visualizzata se è necessaria una correzione rapida per la release.

5. Leggere il Contratto di licenza con l'utente finale, selezionare la casella di controllo, quindi selezionare **Accept & Continue** (Accetta e continua).

Viene visualizzata la pagina dei download per la versione selezionata. La pagina contiene tre colonne:

- Installare StorageGRID
- Aggiornare StorageGRID
- File di supporto per appliance StorageGRID
- 6. Nella colonna **Upgrade StorageGRID**, selezionare e scaricare .upgrade archiviare.

Ogni piattaforma richiede .upgrade archiviare.

7. Se vengono implementati nodi su host Linux, scaricare anche l'archivio RPM o DEB in entrambi .tgz oppure .zip formato.

È necessario installare l'archivio RPM o DEB su tutti i nodi Linux prima di avviare l'aggiornamento.

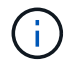

Non sono richiesti file aggiuntivi per SG100 o SG1000.

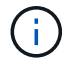

Selezionare .zip File se si esegue Windows sul laptop di assistenza.

```
◦ Red Hat Enterprise Linux o CentOS
StorageGRID-Webscale-version-RPM-uniqueID.zip
StorageGRID-Webscale-version-RPM-uniqueID.tgz
```
◦ Ubuntu o Debian StorageGRID-Webscale-*version*-DEB-*uniqueID*.zip StorageGRID-Webscale-*version*-DEB-*uniqueID*.tgz

#### **Informazioni correlate**

["Linux: Installazione del pacchetto RPM o DEB su tutti gli host"](https://docs.netapp.com/it-it/storagegrid-115/upgrade/linux-installing-rpm-or-deb-package-on-all-hosts.html)

```
"Mantieni Ripristina"
```
# <span id="page-12-0"></span>**Download del pacchetto di ripristino**

Il file del pacchetto di ripristino consente di ripristinare il sistema StorageGRID in caso di errore.

#### **Di cosa hai bisogno**

- È necessario accedere a Grid Manager utilizzando un browser supportato.
- È necessario disporre della passphrase di provisioning.
- È necessario disporre di autorizzazioni di accesso specifiche.

#### **A proposito di questa attività**

Scaricare il file del pacchetto di ripristino corrente prima di apportare modifiche alla topologia della griglia al sistema StorageGRID o prima di aggiornare il software. Quindi, scaricare una nuova copia del pacchetto di ripristino dopo aver apportato modifiche alla topologia della griglia o dopo aver aggiornato il software.

#### **Fasi**

- 1. Selezionare **manutenzione** > **sistema** > **pacchetto di ripristino**.
- 2. Inserire la passphrase di provisioning e selezionare **Avvia download**.

Il download viene avviato immediatamente.

- 3. Al termine del download:
	- a. Aprire .zip file.
	- b. Confermare che include un gpt-backup e un interno . zip file.
	- c. Estrarre l'interno .zip file.
	- d. Confermare che è possibile aprire Passwords.txt file.
- 4. Copiare il file del pacchetto di ripristino scaricato  $(.zip)$  in due posizioni sicure e separate.

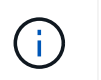

#### **Informazioni correlate**

["Amministrare StorageGRID"](https://docs.netapp.com/it-it/storagegrid-115/admin/index.html)

# <span id="page-13-0"></span>**Verifica delle condizioni del sistema prima dell'aggiornamento del software**

Prima di aggiornare un sistema StorageGRID, è necessario verificare che il sistema sia pronto per l'aggiornamento. È necessario assicurarsi che il sistema funzioni correttamente e che tutti i nodi della griglia siano operativi.

#### **Fasi**

- 1. Accedere a Grid Manager utilizzando un browser supportato.
- 2. Verificare la presenza di eventuali avvisi attivi e risolverli.

Per informazioni su avvisi specifici, consultare le istruzioni per il monitoraggio e la risoluzione dei problemi.

- 3. Verificare che non vi siano attività della griglia in conflitto attive o in sospeso.
	- a. Selezionare **supporto** > **Strumenti** > **topologia griglia**.
	- b. Selezionare *Site* > *Primary Admin Node* > **CMN** > **Grid Tasks** > **Configuration**.

I task ILME (Information Lifecycle Management Evaluation) sono gli unici task grid che possono essere eseguiti contemporaneamente all'aggiornamento del software.

c. Se altre attività della griglia sono attive o in sospeso, attendere il completamento o rilasciare il blocco.

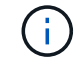

Contattare il supporto tecnico se un'attività non termina o non rilascia il blocco.

4. Fare riferimento agli elenchi delle porte interne ed esterne nella versione 11.5 delle linee guida per il collegamento in rete e assicurarsi che tutte le porte richieste siano aperte prima di eseguire l'aggiornamento.

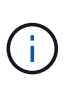

Se sono state aperte porte firewall personalizzate, viene inviata una notifica durante la verifica preliminare dell'aggiornamento. È necessario contattare il supporto tecnico prima di procedere con l'aggiornamento.

#### **Informazioni correlate**

["Monitor risoluzione dei problemi"](https://docs.netapp.com/it-it/storagegrid-115/monitor/index.html)

["Amministrare StorageGRID"](https://docs.netapp.com/it-it/storagegrid-115/admin/index.html)

["Mantieni Ripristina"](https://docs.netapp.com/it-it/storagegrid-115/maintain/index.html)

["Linee guida per la rete"](https://docs.netapp.com/it-it/storagegrid-115/network/index.html)

#### **Informazioni sul copyright**

Copyright © 2024 NetApp, Inc. Tutti i diritti riservati. Stampato negli Stati Uniti d'America. Nessuna porzione di questo documento soggetta a copyright può essere riprodotta in qualsiasi formato o mezzo (grafico, elettronico o meccanico, inclusi fotocopie, registrazione, nastri o storage in un sistema elettronico) senza previo consenso scritto da parte del detentore del copyright.

Il software derivato dal materiale sottoposto a copyright di NetApp è soggetto alla seguente licenza e dichiarazione di non responsabilità:

IL PRESENTE SOFTWARE VIENE FORNITO DA NETAPP "COSÌ COM'È" E SENZA QUALSIVOGLIA TIPO DI GARANZIA IMPLICITA O ESPRESSA FRA CUI, A TITOLO ESEMPLIFICATIVO E NON ESAUSTIVO, GARANZIE IMPLICITE DI COMMERCIABILITÀ E IDONEITÀ PER UNO SCOPO SPECIFICO, CHE VENGONO DECLINATE DAL PRESENTE DOCUMENTO. NETAPP NON VERRÀ CONSIDERATA RESPONSABILE IN ALCUN CASO PER QUALSIVOGLIA DANNO DIRETTO, INDIRETTO, ACCIDENTALE, SPECIALE, ESEMPLARE E CONSEQUENZIALE (COMPRESI, A TITOLO ESEMPLIFICATIVO E NON ESAUSTIVO, PROCUREMENT O SOSTITUZIONE DI MERCI O SERVIZI, IMPOSSIBILITÀ DI UTILIZZO O PERDITA DI DATI O PROFITTI OPPURE INTERRUZIONE DELL'ATTIVITÀ AZIENDALE) CAUSATO IN QUALSIVOGLIA MODO O IN RELAZIONE A QUALUNQUE TEORIA DI RESPONSABILITÀ, SIA ESSA CONTRATTUALE, RIGOROSA O DOVUTA A INSOLVENZA (COMPRESA LA NEGLIGENZA O ALTRO) INSORTA IN QUALSIASI MODO ATTRAVERSO L'UTILIZZO DEL PRESENTE SOFTWARE ANCHE IN PRESENZA DI UN PREAVVISO CIRCA L'EVENTUALITÀ DI QUESTO TIPO DI DANNI.

NetApp si riserva il diritto di modificare in qualsiasi momento qualunque prodotto descritto nel presente documento senza fornire alcun preavviso. NetApp non si assume alcuna responsabilità circa l'utilizzo dei prodotti o materiali descritti nel presente documento, con l'eccezione di quanto concordato espressamente e per iscritto da NetApp. L'utilizzo o l'acquisto del presente prodotto non comporta il rilascio di una licenza nell'ambito di un qualche diritto di brevetto, marchio commerciale o altro diritto di proprietà intellettuale di NetApp.

Il prodotto descritto in questa guida può essere protetto da uno o più brevetti degli Stati Uniti, esteri o in attesa di approvazione.

LEGENDA PER I DIRITTI SOTTOPOSTI A LIMITAZIONE: l'utilizzo, la duplicazione o la divulgazione da parte degli enti governativi sono soggetti alle limitazioni indicate nel sottoparagrafo (b)(3) della clausola Rights in Technical Data and Computer Software del DFARS 252.227-7013 (FEB 2014) e FAR 52.227-19 (DIC 2007).

I dati contenuti nel presente documento riguardano un articolo commerciale (secondo la definizione data in FAR 2.101) e sono di proprietà di NetApp, Inc. Tutti i dati tecnici e il software NetApp forniti secondo i termini del presente Contratto sono articoli aventi natura commerciale, sviluppati con finanziamenti esclusivamente privati. Il governo statunitense ha una licenza irrevocabile limitata, non esclusiva, non trasferibile, non cedibile, mondiale, per l'utilizzo dei Dati esclusivamente in connessione con e a supporto di un contratto governativo statunitense in base al quale i Dati sono distribuiti. Con la sola esclusione di quanto indicato nel presente documento, i Dati non possono essere utilizzati, divulgati, riprodotti, modificati, visualizzati o mostrati senza la previa approvazione scritta di NetApp, Inc. I diritti di licenza del governo degli Stati Uniti per il Dipartimento della Difesa sono limitati ai diritti identificati nella clausola DFARS 252.227-7015(b) (FEB 2014).

#### **Informazioni sul marchio commerciale**

NETAPP, il logo NETAPP e i marchi elencati alla pagina<http://www.netapp.com/TM> sono marchi di NetApp, Inc. Gli altri nomi di aziende e prodotti potrebbero essere marchi dei rispettivi proprietari.